# Running Containers at NERSC with **Shifter**

Making your work easier with containers

New User Training June 16, 2020

Shane Canon Data Analytics and Services

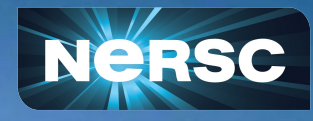

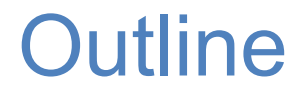

- **Quick Intro to Containers**
- **Role of Shifter**
- **Walk through of using Docker and Shifter**

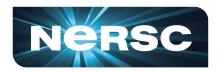

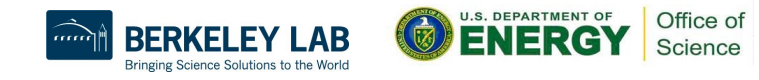

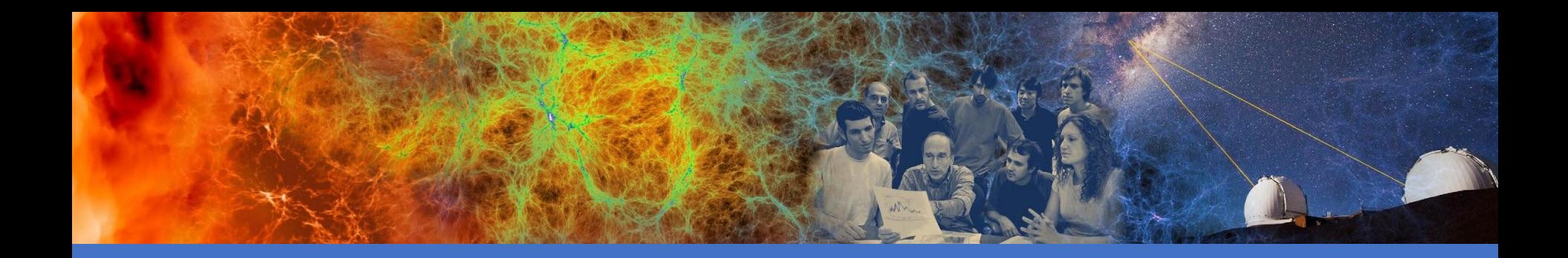

#### Intro to Containers and Shifter

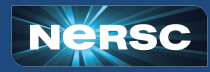

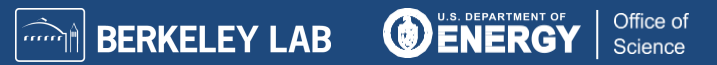

#### Docker Basics

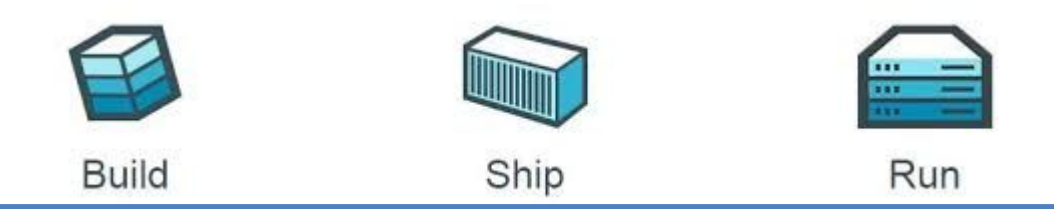

- **Build images that captures applications requirements.**
- **Manually commit or use a recipe file.**
- Push an image to DockerCloud, a hosted registry, or a private Docker Registry.
- **Share Images**
- Use Docker Engine to pull images down and execute a container from the image.

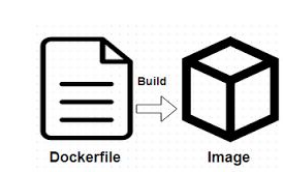

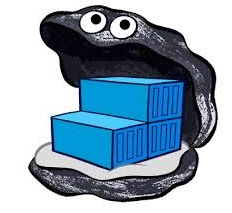

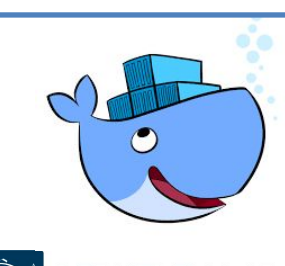

Office of Science

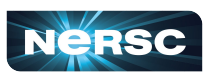

# What's in an Image

#### ● **Directory tree**

- Base Linux OS
- Libraries, binaries, tools, scripts, etc
- User code
- Data

#### ● **Run-time Settings**

- Environment variables
- Working Directory
- Default execution and parameters

#### ● **Other things (not relevant to Shifter)**

- Network-related (e.g. ports)
- Run User

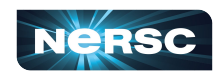

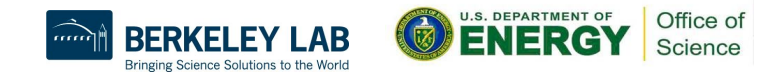

# Why Not Just Run Docker

**Security: Docker currently uses an all or nothing security model. Users would effectively have system privileges**

**> docker run -it -v /:/mnt --rm busybox**

- **System Architecture: Docker assumes local disk**
- Integration: Docker doesn't play nice with batch systems.
- **System Requirements: Docker typically requires a very modern kernel**
- **Complexity: Running real Docker would add new layers of complexity**

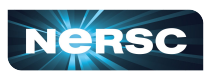

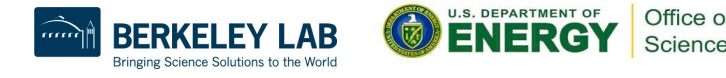

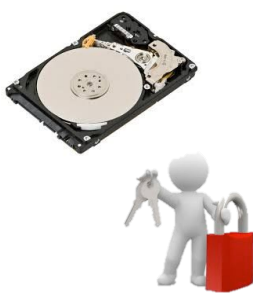

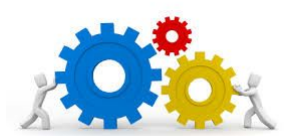

6

#### **Shifter**

- **NERSC R&D effort, in collaboration with Cray, to support Docker Application images**
- **"Docker-like" functionality on the Cray and HPC Linux clusters. Enables users to run custom environments on HPC systems.**
- **Addresses security issues in a robust way**
- **Efficient job-start & Native application performance**

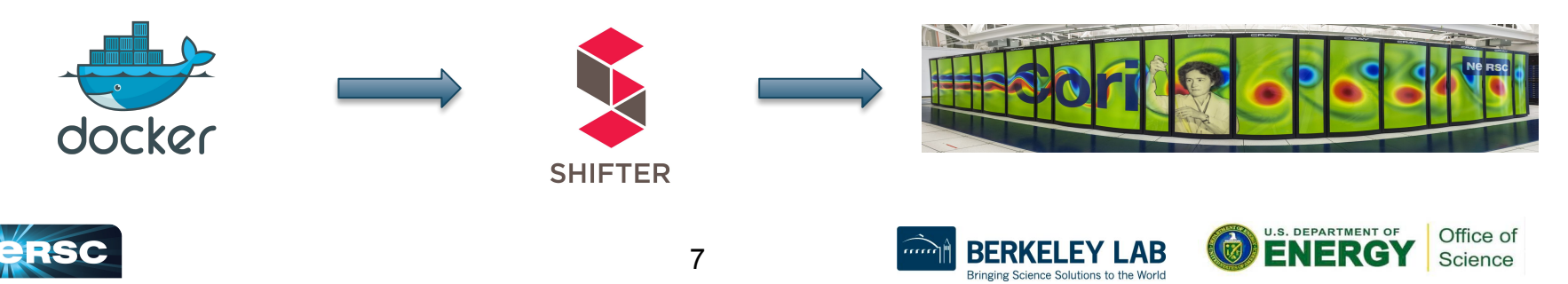

# Why Users Will Like Containers and Shifter

- **Develop an application on your desktop and run it on Cori and Edison**
- **Enables you to solve your dependency problems yourself**
- **Run the (Linux) OS of your choice and the software versions you need**
- **Improves application performance in many cases**
- **Improve reproducibility**
- **Improve sharing (through sites like Dockerhub)**

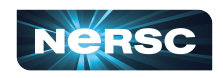

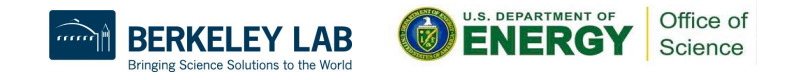

### Containers and Science

#### **● Reproducibility**

- **○** Everything you need to redo a scientific analysis
- **○** Image manifest contains all information about environment
	- Scripts, portable input files can be managed with version controller for greater control

#### **● Portability**

○ Runs on every system

#### **● Reduction of Effort**

- Compile takes 10 hours? Just do it once and share it with everyone
- System doesn't have the right library version? Yum install or apt-get it yourself in the container

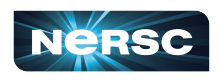

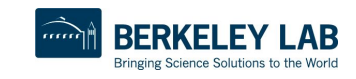

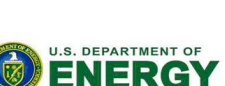

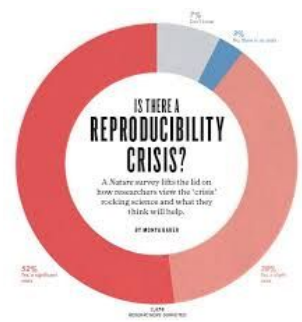

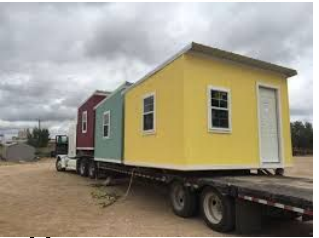

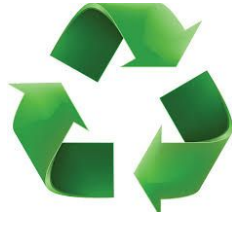

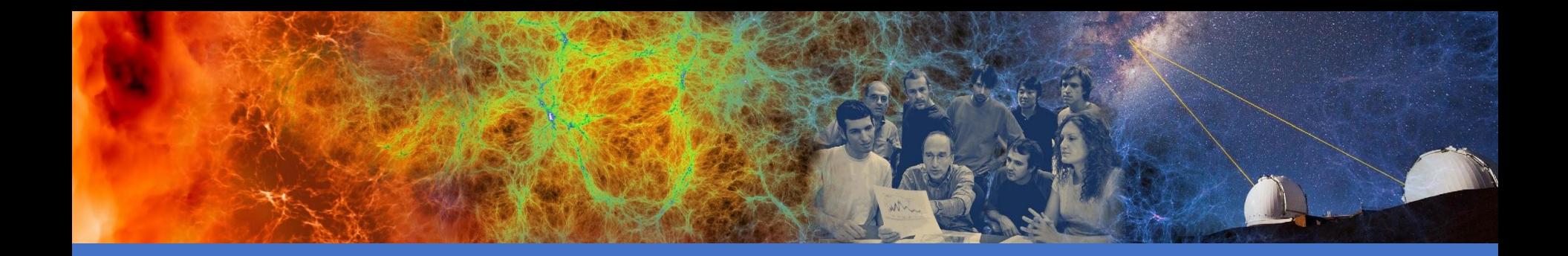

# **Shifter in Action**

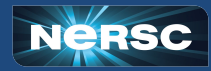

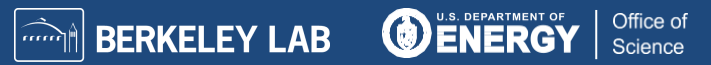

### Create an image with Docker

```
FROM ubuntu:14.04
MAINTAINER Shane Canon scanon@lbl.gov
# Update packages and install dependencies
RUN apt-update –y && \
    apt-get install -y build-essential
```

```
# Copy in the application
ADD . /myapp
# Build it
RUN cd /myapp && \
     make && make install
```
laptop> docker build –t scanon/myapp:1.1 . laptop> docker push scanon/myapp:1.1

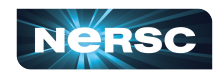

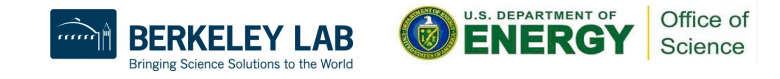

**Dockerfile** 

### Use the Image with Shifter

```
#!/bin/bash
#SBATCH -N 16 -t 20 
#SBATCH --image=scanon/myapp:1.1
module load shifter
export TMPDIR=/mnt
srun -n 16 shifter /myapp/app
```
cori> shifterimg pull scanon/myapp:1.1 cori> sbatch ./job.sl

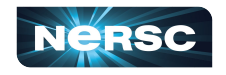

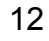

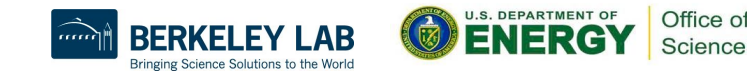

Submit script

### Shifter and MPI

- Shifter has a "built-in" approach for supporting MPI **applications in containers.**
- Build Applications using **ABI compatibility**.
- **Shifter automatically maps in appropriate libraries at run time.**
- **No rebuild required, but may not work for all cases.**
- **Can provide native MPI performance.**

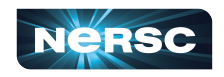

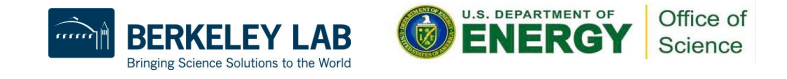

#### Shifter and MPI

**# This example makes use of an Ubuntu-based NERSC base image # that already has MPI built and installed.**

```
FROM nersc/ubuntu-mpi:14.04
```

```
ADD helloworld.c /app/
```
**RUN cd /app && mpicc helloworld.c -o /app/hello**

**ENV PATH=/usr/bin:/bin:/app:/usr/local/bin**

> shifterimg pull scanon/myapp:1.1 > salloc –n 128 –image=scanon/myapp:1.1 –C haswell srun -n 128 shifter /myapp/app

14

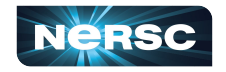

**#**

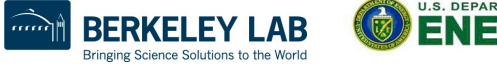

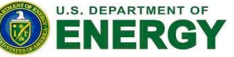

Office o Science

### Shifter Accelerates Python Apps

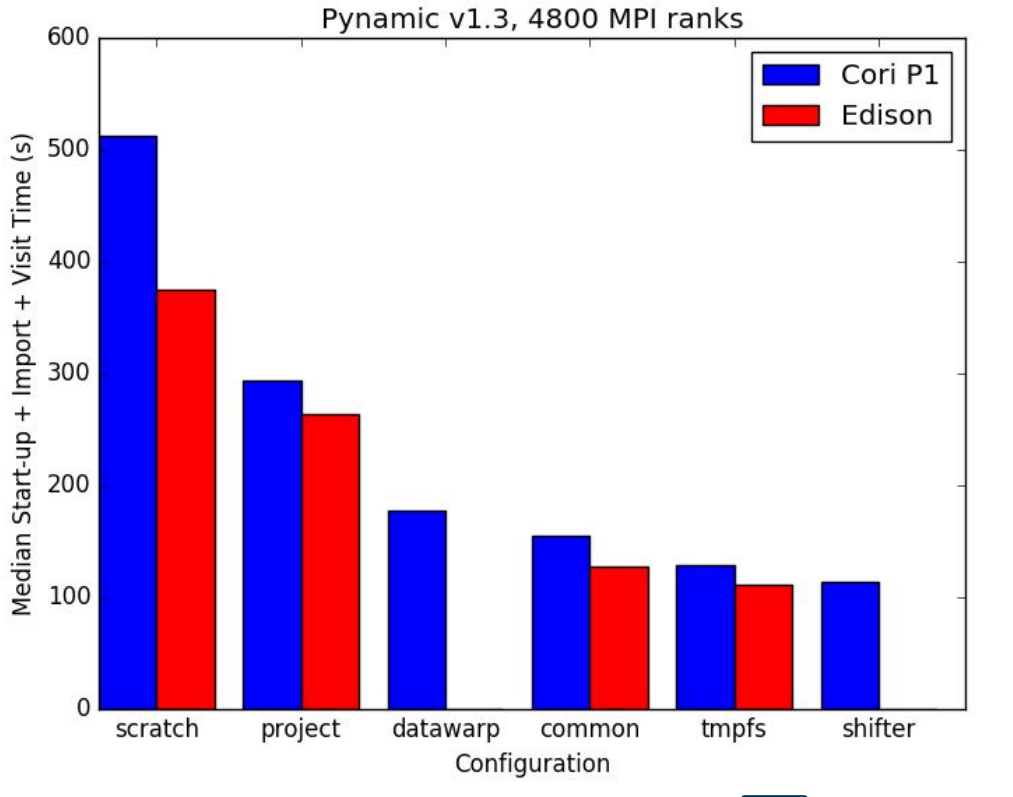

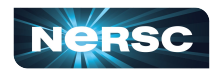

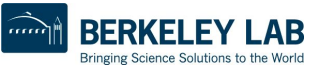

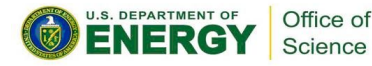

### Shifter Behavior versus Docker

- Processes run as your user id (not root).
- Images are mounted read-only (so you modify files **in the image).**
- Home directories and global file systems are **automatically mounted.**
- Some handling of special Dockerfile directives isn't **yet supported**

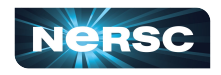

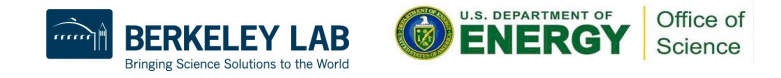

# Other Things of Note

- **Shifter supports volume mounts that allow you to map a directory (e.g. \$SCRATCH) into another location in your image.**
- **Shifter supports per-Node write-able scratch spaces that work well for apps that want a local disk.**
- **NERSC runs a private registry (registry.services.nersc.gov) that can be used to store private images that you can't put in DockerHub.**

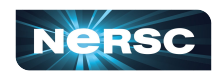

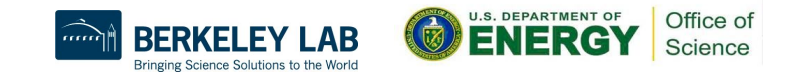

### Shifter versus Spin

#### **Shifter**

- **Runs processes as the user**
- **Runs on the HPC systems**

#### **Best for:**

- **Simulation or analysis runs**
- **Need to run at scale**
- **Need to read/write a lot of data**

#### **Spin**

- **Runs with stock Docker and Rancher**
- **Runs on dedicated hardware**

#### **Best for:**

- **Running services or processes that need to run "indefinitely"**
- **Services that need to be externally accessible**

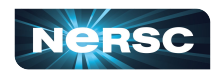

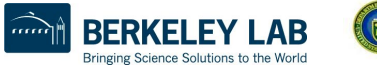

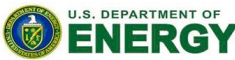

Office of Science

# Measuring the Composition of the Universe

- **CMB S4**
	- Ambitious collection of telescopes to measure the remnants of the Big Bang with unprecedented precision
- **Simulated 50,000 instances of telescope using 600,000 cores on Cori KNL nodes.**
- **Why Shifter?**
	- Python wrapped code needs to start at scale

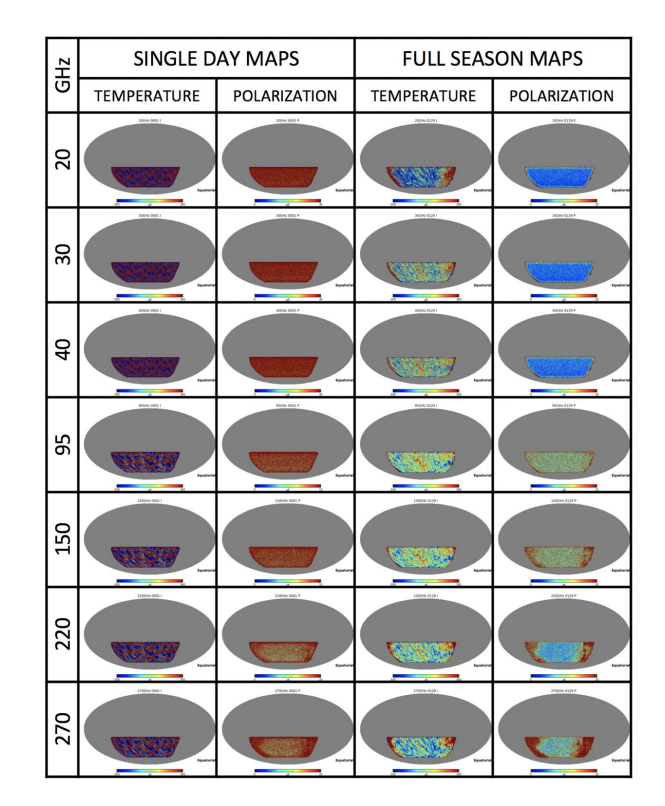

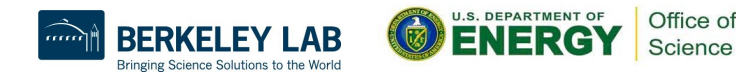

COSMOLOGY

#### Where Can You Learn More

#### **● NERSC Docs Website**

- **○** docs.nersc.gov
- Running Jobs->Containers
- **Previous Training**
	- https://github.com/nersc/Shifter-Tu
- **● Docker Resources (Numerous)**
	- https://docs.docker.com/get-started

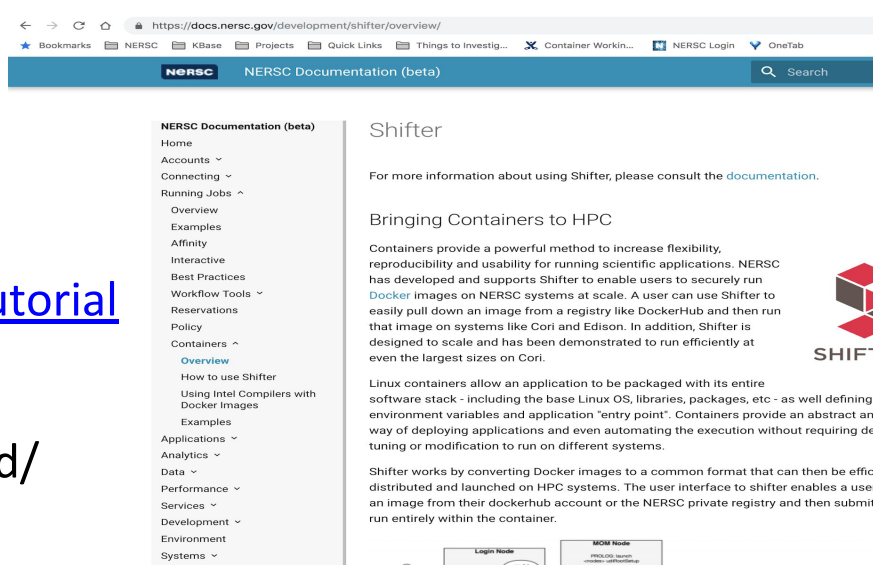

#### <https://docs.nersc.gov/development/shifter/overview/>

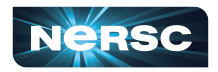

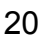

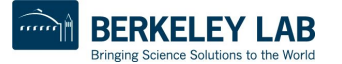

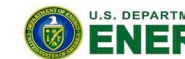

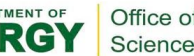

Thank You and Welcome to NERSC!

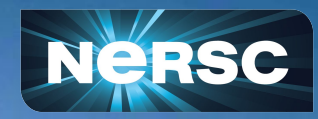